## <span id="page-0-0"></span>**Uživatelská záhlaví**

Kapitola [Uživatelská záhlaví](#page-0-0) obsahuje následující témata:

- [Obecné informace](#page-0-1)
- [Funkce u evidence Uživatelská záhlaví](#page-0-2)

## <span id="page-0-1"></span>Obecné informace

Systém umožňuje si nad každou evidencí připravit [vlastní záhlaví](https://docs.elvacsolutions.eu/pages/viewpage.action?pageId=51845510) (pořadí a obsah sloupců) a [sdílet](https://docs.elvacsolutions.eu/pages/viewpage.action?pageId=51845520) je s ostatními uživateli aplikace.

Smyslem těchto variant uživatelských záhlaví je usnadnit vám práci tak, abyste si zobrazovali pouze ta data, která vás zajímají přednostně. Nic vám nebrání v tom, ať si pomocí [dalších nástrojů](https://docs.elvacsolutions.eu/pages/viewpage.action?pageId=51839875) zobrazená data dále [filtrujete](https://docs.elvacsolutions.eu/pages/viewpage.action?pageId=51839875), případně data [exportujete](https://docs.elvacsolutions.eu/display/TECHIS193DOC/Export+dat).

V evidenci [Uživatelská záhlaví](#page-0-0) můžete vidět všechny uživatelské záhlaví, které jste si sami [vytvořili](https://docs.elvacsolutions.eu/pages/viewpage.action?pageId=51845510), všechny [výchozí uživatelské záhlaví](https://docs.elvacsolutions.eu/pages/viewpage.action?pageId=51845518) a také [nasdílené uživatelské záhlaví.](https://docs.elvacsolutions.eu/pages/viewpage.action?pageId=51845520)

[Oprávnění uživatelé](https://docs.elvacsolutions.eu/pages/viewpage.action?pageId=51846580) systému mají k dispozici standardní akce pro práci se záznamy (např. [klonování](https://docs.elvacsolutions.eu/pages/viewpage.action?pageId=51839971) a [editace](https://docs.elvacsolutions.eu/pages/viewpage.action?pageId=51839947) záznamu). Možnosti filtrování jsou uvedeny v kapitole [Filtrování dat.](https://docs.elvacsolutions.eu/pages/viewpage.action?pageId=51839875)

Evidenci [Uživatelská záhlaví](#page-0-0) lze spustit:

- z navigace sekce **Administrace > GUI > Uživatelská záhlaví**
- volbou položky **Uživatelská záhlaví > Spravovat záhlaví,** která je k dispozici nad evidencemi na kartě [Domů](https://docs.elvacsolutions.eu/pages/viewpage.action?pageId=51839731) ve skupině **Filt rování** případně u vnořeného pohledu na [nástrojové liště](https://docs.elvacsolutions.eu/pages/viewpage.action?pageId=51839632).

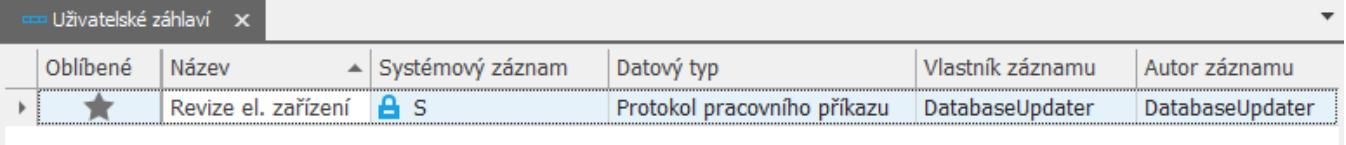

## <span id="page-0-2"></span>Funkce u evidence Uživatelská záhlaví

Následující tabulka popisuje akce, které mají [oprávnění uživatelé](https://docs.elvacsolutions.eu/pages/viewpage.action?pageId=51846580) systému u evidence [Uživatelská záhlaví](#page-0-0) k dispozici na [kartě Domů](https://docs.elvacsolutions.eu/pages/viewpage.action?pageId=51839731) neb o přes [kontextové menu.](https://docs.elvacsolutions.eu/pages/viewpage.action?pageId=51839712)

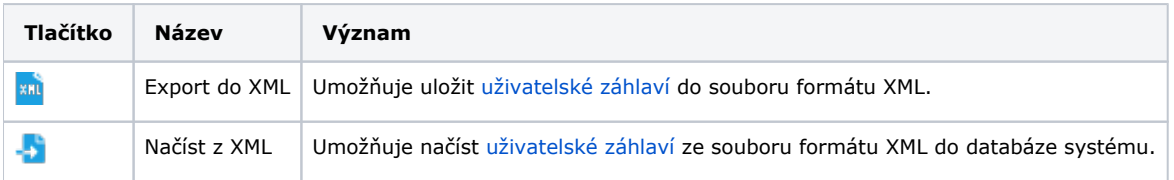

## Další související témata

- [Výchozí uživatelské záhlaví](https://docs.elvacsolutions.eu/pages/viewpage.action?pageId=51845518)
- [Přidání oblíbených uživatelských záhlaví](https://docs.elvacsolutions.eu/pages/viewpage.action?pageId=51845519)
- [Aktivace/deaktivace uživatelského záhlaví](https://docs.elvacsolutions.eu/pages/viewpage.action?pageId=51845513)
- [Založení a uložení nového uživatelského záhlaví](https://docs.elvacsolutions.eu/pages/viewpage.action?pageId=51845510)
- [Editace a sdílení uživatelského záhlaví](https://docs.elvacsolutions.eu/pages/viewpage.action?pageId=51845520)
- [Struktura formuláře Uživatelské záhlaví](https://docs.elvacsolutions.eu/pages/viewpage.action?pageId=51845516)